# **SIEMENS**

**Library Description** y **12/2013**

**Sending and Receiving of Text Messages via serial CPs/CMs and GPRS/GSM Modem MD720-3**

**CP340, CP341, CP441-2, 1SI, CM PtP, SINAUT MD720-3, STEP 7 V13**

**http://support.automation.siemens.com/WW/view/en/25545680**

# <span id="page-1-0"></span>**Warranty and Liability**

#### **Note** The Application Examples are not binding and do not claim to be complete regarding the circuits shown, equipping and any eventuality. The application examples do not represent customer-specific solutions. You are responsible for ensuring that the described products are used correctly. These application examples do not relieve you of the responsibility to use safe practices in application, installation, operation and maintenance. When using these application examples, you recognize that we cannot be made liable for any damage/claims beyond the liability clause described. We reserve the right to make changes to these Application Examples at any time without prior notice. If there are any deviations between the recommendations provided in these Application Examples and other Siemens publications – e.g. Catalogs – the contents of the other documents have priority.

We do not accept any liability for the information contained in this document.

Any claims against us – based on whatever legal reason – resulting from the use of the examples, information, programs, engineering and performance data etc., described in this application example will be excluded. Such an exclusion will not apply in the case of mandatory liability, e.g. under the German Product Liability Act ("Produkthaftungsgesetz"), in case of intent, gross negligence, or injury of life, body or health, guarantee for the quality of a product, fraudulent concealment of a deficiency or breach of a condition which goes to the root of the contract ("wesentliche Vertragspflichten"). The damages for a breach of a substantial contractual obligation are, however, limited to the foreseeable damage, typical for the type of contract, except in the event of intent or gross negligence or injury to life, body or health. The above provisions do not imply a change of the burden of proof to your detriment.

Any form of duplication or distribution of these application examples or excerpts hereof is prohibited without the expressed consent of Siemens Industry Sector.

#### **Caution**

The functions and solutions described in this entry predominantly confine themselves to the realization of the automation task. Please furthermore take into account that corresponding protective measures have to be taken in the context of industrial security when connecting your equipment to other parts of the plant, the enterprise network or the Internet. For more information, please refer to entry ID 50203404.

<http://support.automation.siemens.com/WW/view/en/50203404>

# **Table of contents**

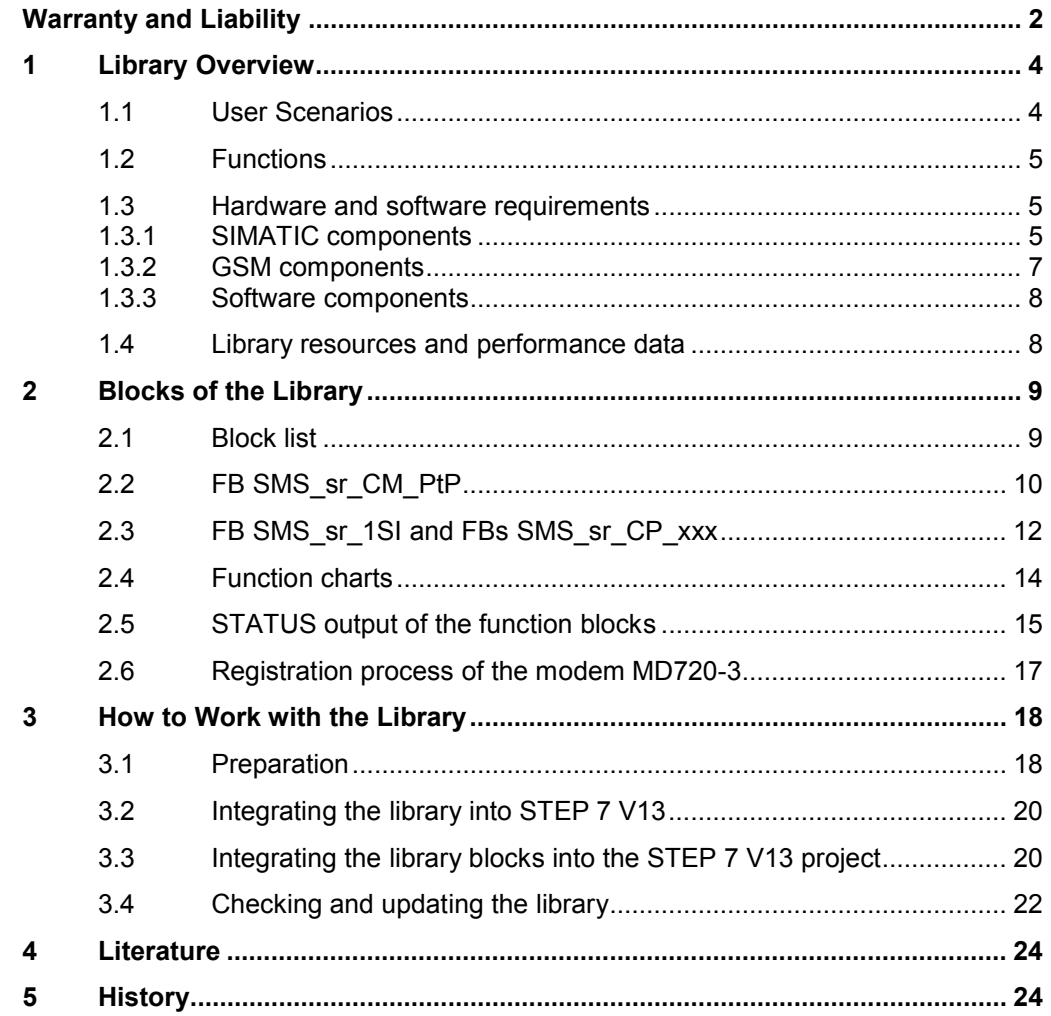

# **1 Library Overview**

<span id="page-3-0"></span>This library enables you to send any messages (e.g., messages regarding the plant status) by SMS using the MD720-3 GSM modem to a GSM-capable mobile terminal and receive messages from this terminal.

This document contains the description of the library available for download.

The present documentation furthermore illustrates possible applications and the included step-by-step instructions help you to integrate the library into your STEP 7 project.

# **1.1 User Scenarios**

### **Display**

<span id="page-3-1"></span>The figure below shows all of the possible application cases of the library in the various SIMATIC S7 controllers with the appropriate serial communication modules/processors.

Figure 1-1

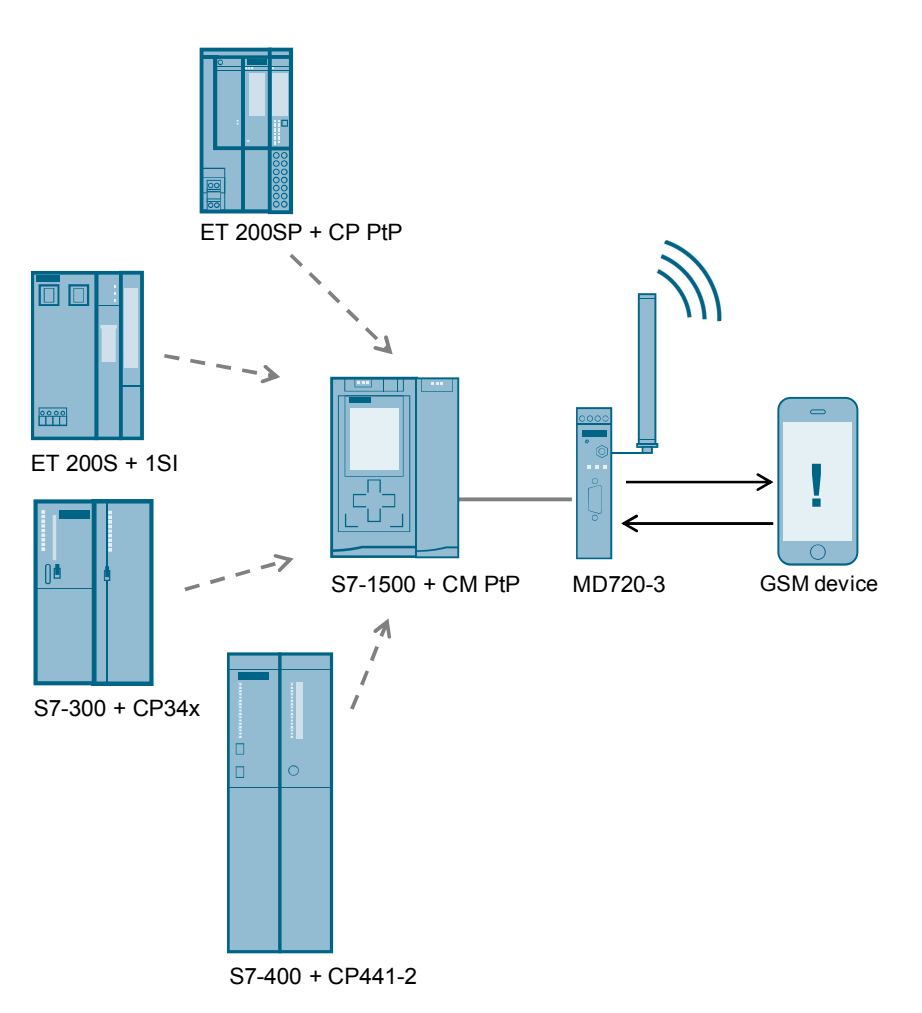

# **1.2 Functions**

<span id="page-4-0"></span>The blocks of SMS\_MD720-3\_Library\_V13 are required for the data exchange between a SIMATIC S7-CPU and the GSM modem. The following table describes the core functions of the SMS\_sr\_xxxx function blocks.

<span id="page-4-3"></span>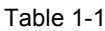

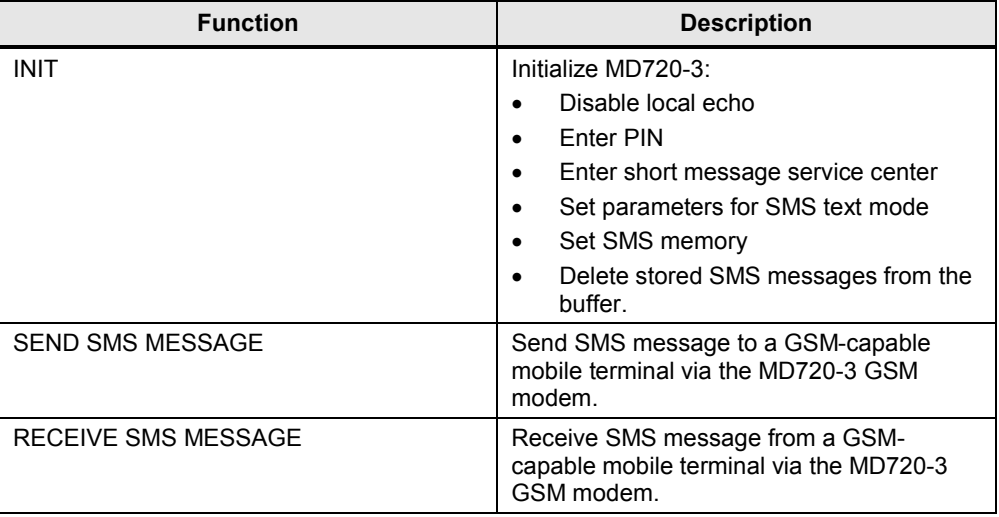

# **1.3 Hardware and software requirements**

### **Requirements for this library**

<span id="page-4-1"></span>To be able to use the functionality of the library described here, the following hardware and software requirements must be met.

## **1.3.1 SIMATIC components**

### **Hardware for the S7-1500 station**

<span id="page-4-2"></span>The following components are necessary if you want to set up the example with an S7-1500 station.

Table 1-2

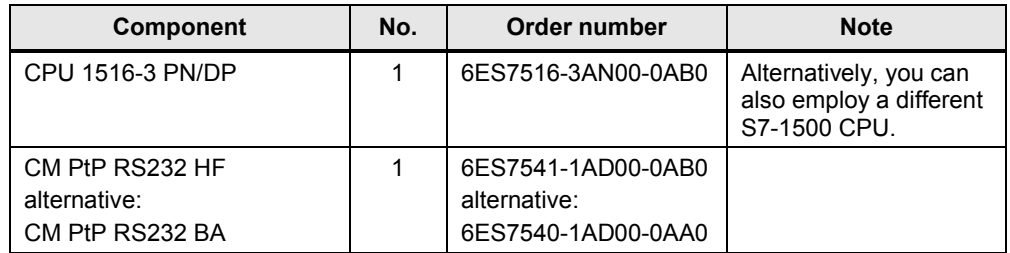

## **Alternative hardware for the S7-300 station**

The following components are necessary if you want to set up the example with an S7-300 station.

Table 1-3

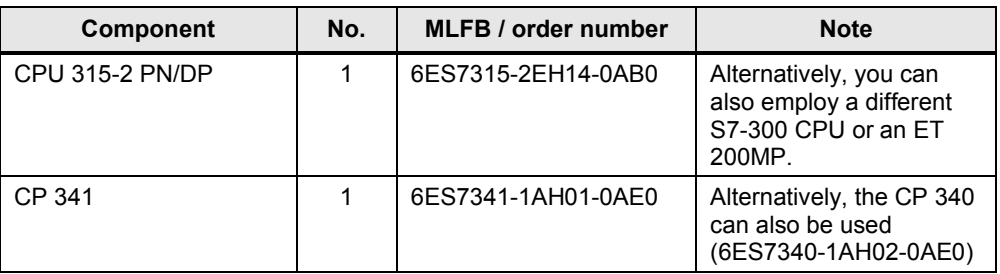

#### **Alternative hardware for the S7-400 station**

The following components are necessary if you want to set up the example with an S7-400 station.

Table 1-4

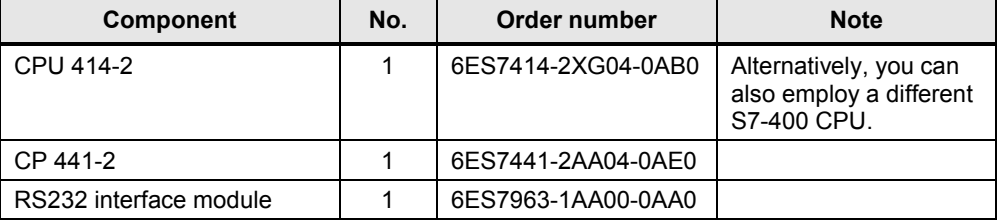

### **Alternative hardware for the ET 200S station**

The following components are necessary if you want to set up the example with an ET 200S station.

Table 1-5

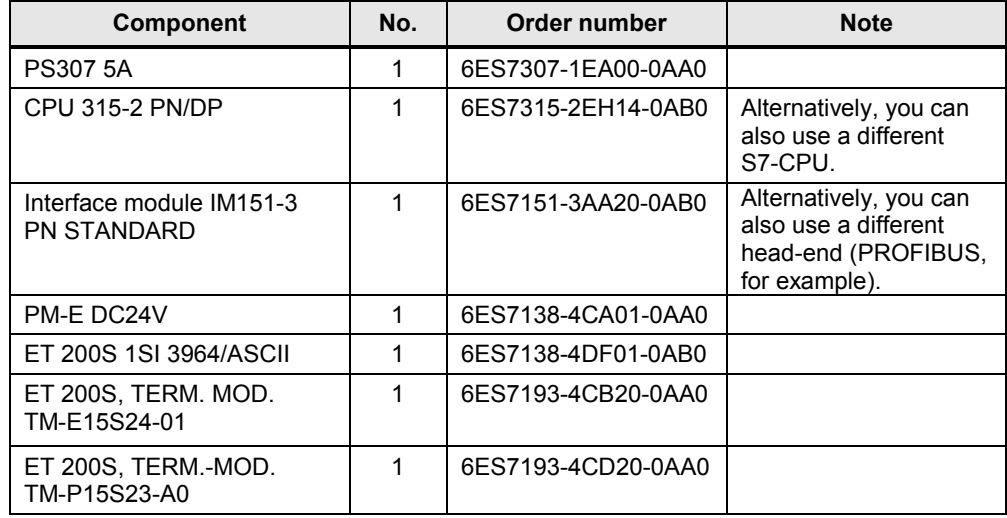

## **Alternative hardware for the ET 200SP station**

The following components are necessary if you want to set up the example with an ET 200SP station.

### Table 1-6

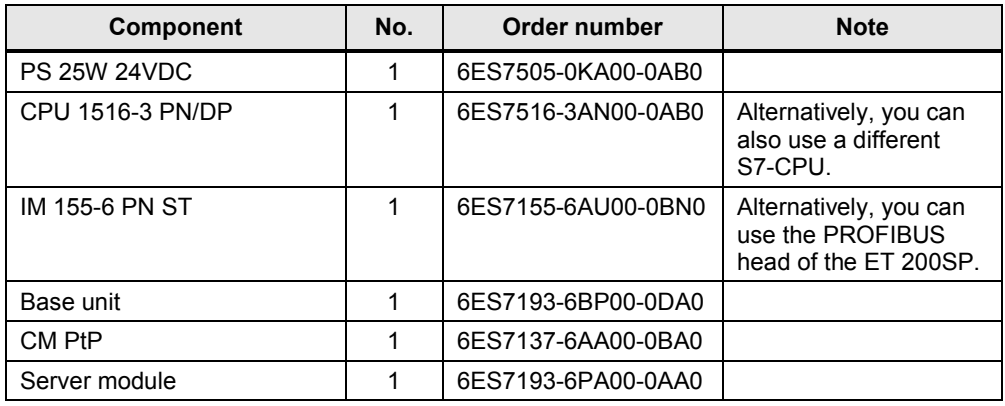

## **1.3.2 GSM components**

<span id="page-6-0"></span>Table 1-7

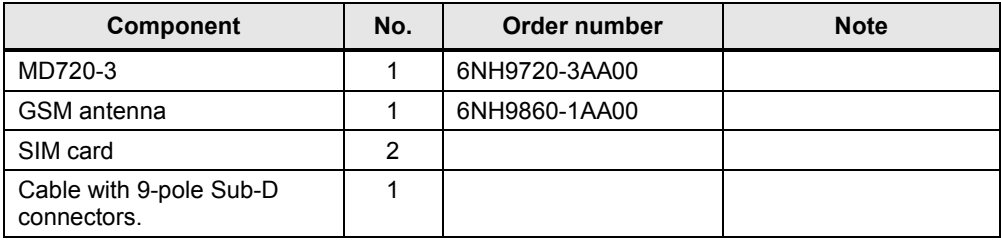

### **CAUTION Do not send an SMS message containing the key word 'ERROR' or 'OK', since MD720-3 evaluates these words when a faulty behavior occurs during sending the message from MD720-3 to the communication module.**

## **1.3.3 Software components**

#### <span id="page-7-0"></span>Table 1-8 Software

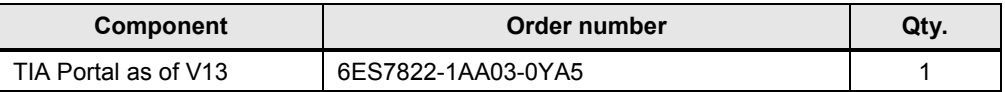

## **1.4 Library resources and performance data**

<span id="page-7-1"></span>The following section gives you an overview of the size of the blocks of the SMS\_MD720-3\_Library\_V13 in the main memory.

## **Memory requirement**

The following table shows the size of the library blocks in the main memory.

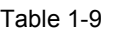

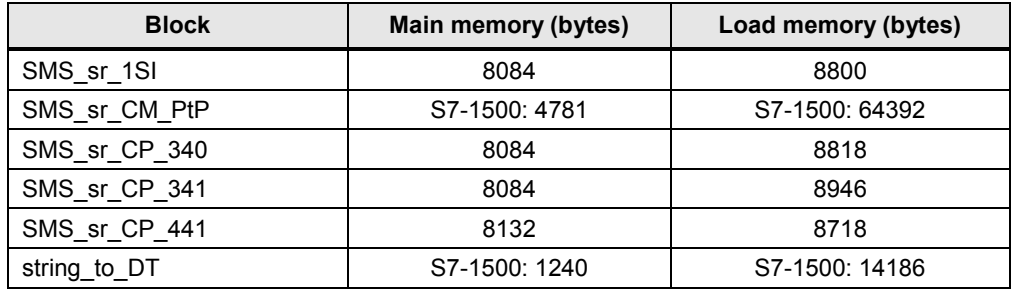

#### **Transfer time without an additional user program in OB1**

The following table shows the average times measured for initializing the modem and sending an SMS message.

Table 1-10

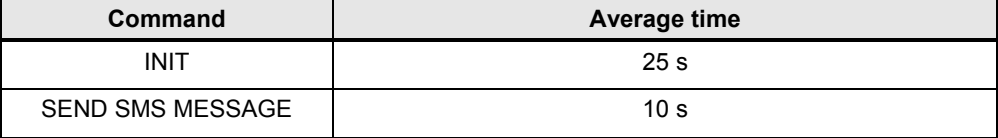

# **2 Blocks of the Library**

<span id="page-8-0"></span>The appropriate FB SMS\_sr\_xxxx is used for data exchange between a SIMATIC S7-CPU and a serial communication module or a serial communication processor and the GSM modem.

# **2.1 Block list**

<span id="page-8-1"></span>The following table lists all blocks of the SMS\_MD720-3\_Library\_V13. These function blocks must be called in a cyclic OB.

The blocks realize the functions listed in [Table 1-1](#page-4-3).

Table 2-1

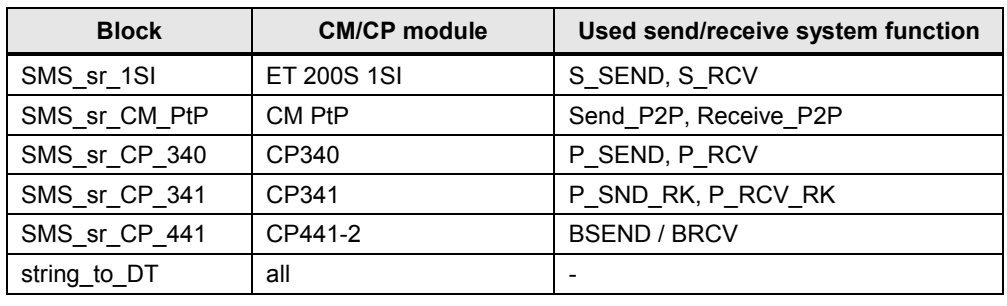

# **2.2 FB SMS\_sr\_CM\_PtP**

<span id="page-9-0"></span>The following figure and table show the call interface of the SMS\_sr\_CM\_PtP library block (for communication module CM PtP).

Figure 2-1

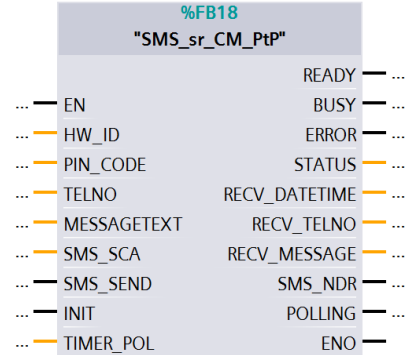

Table 2-2

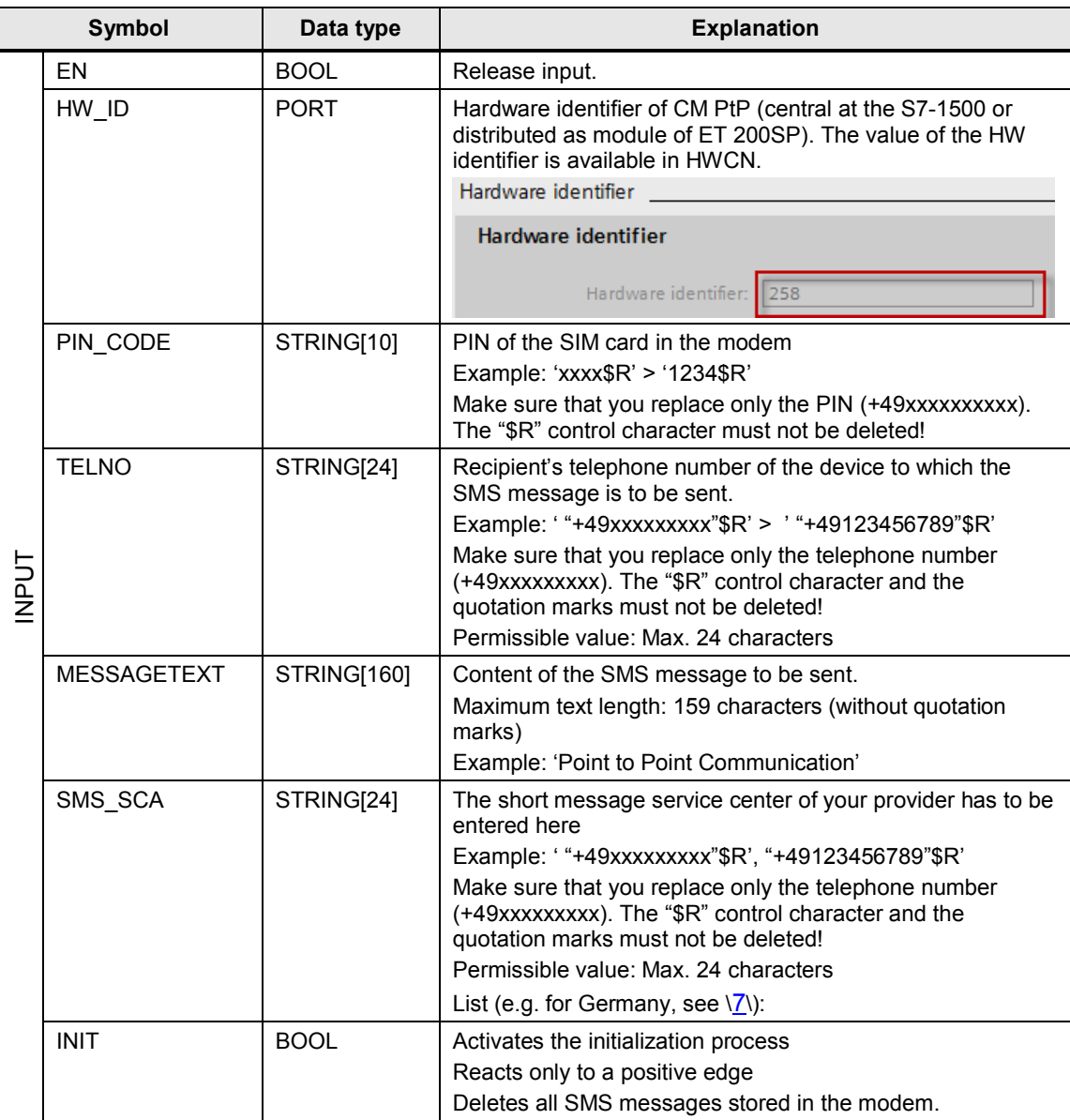

## Table of contents

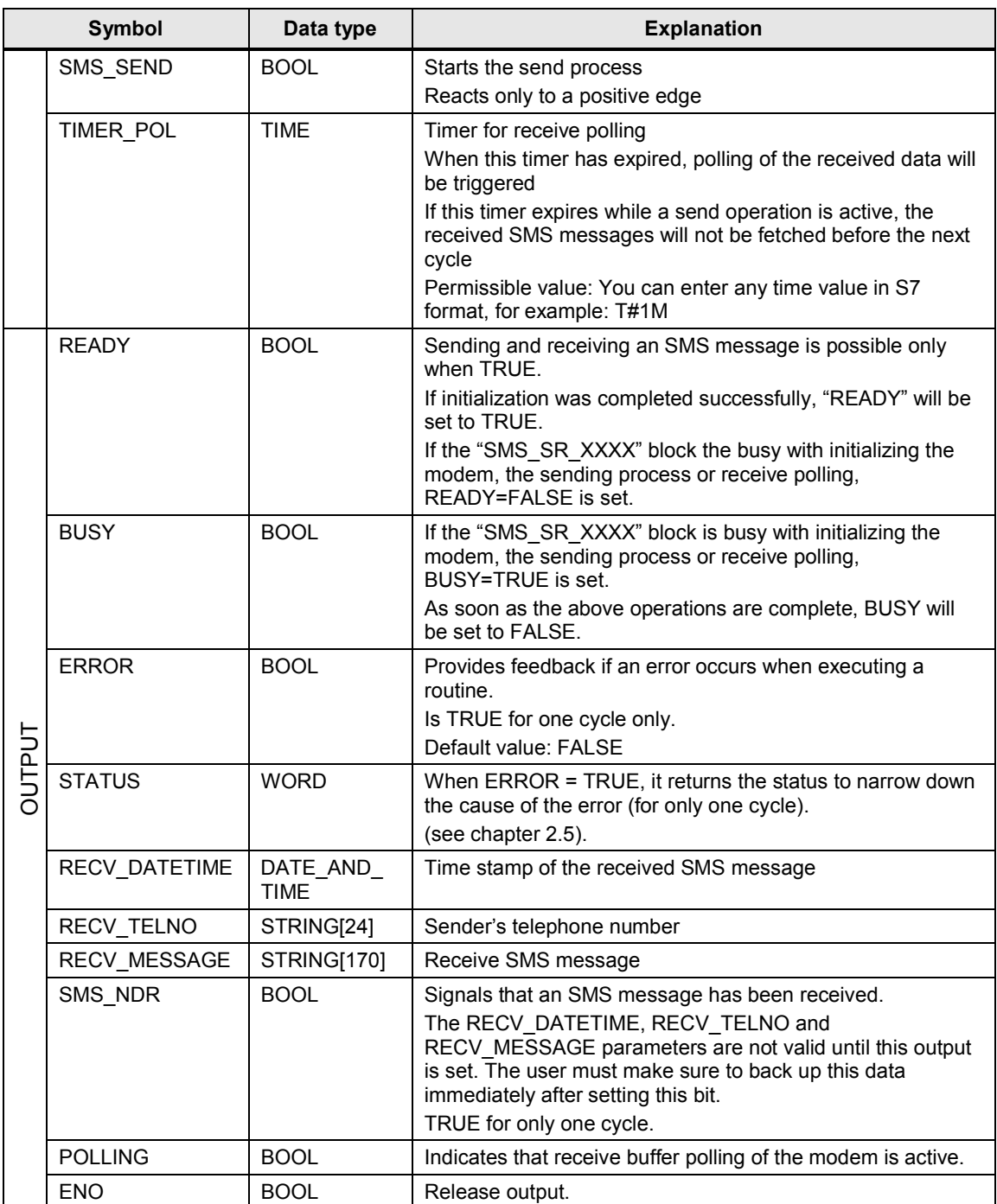

# **2.3 FB SMS\_sr\_1SI and FBs SMS\_sr\_CP\_xxx**

<span id="page-11-0"></span>As an example for the four blocks, the following figure and table shows the call interface of SMS\_sr\_CP\_340, in place of the SMS\_sr\_CP\_xxx blocks and the SMS\_sr\_1SI block. (The blocks are used for CPs 340,341, 441-2 and 1SI).

Figure 2-2

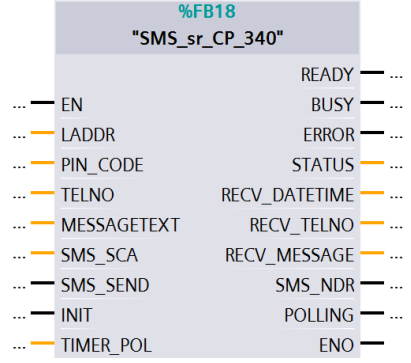

Table 2-3

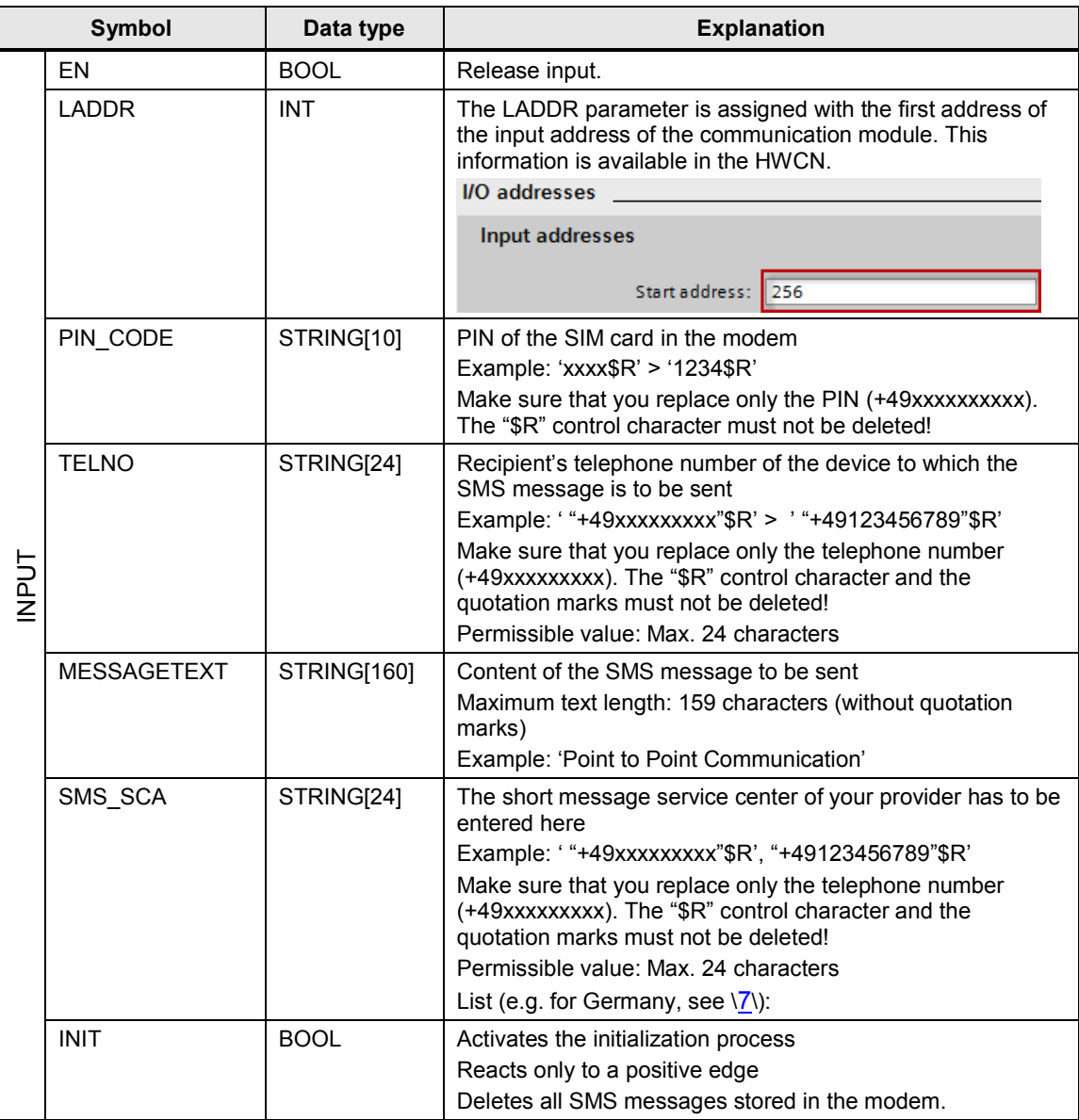

## Table of contents

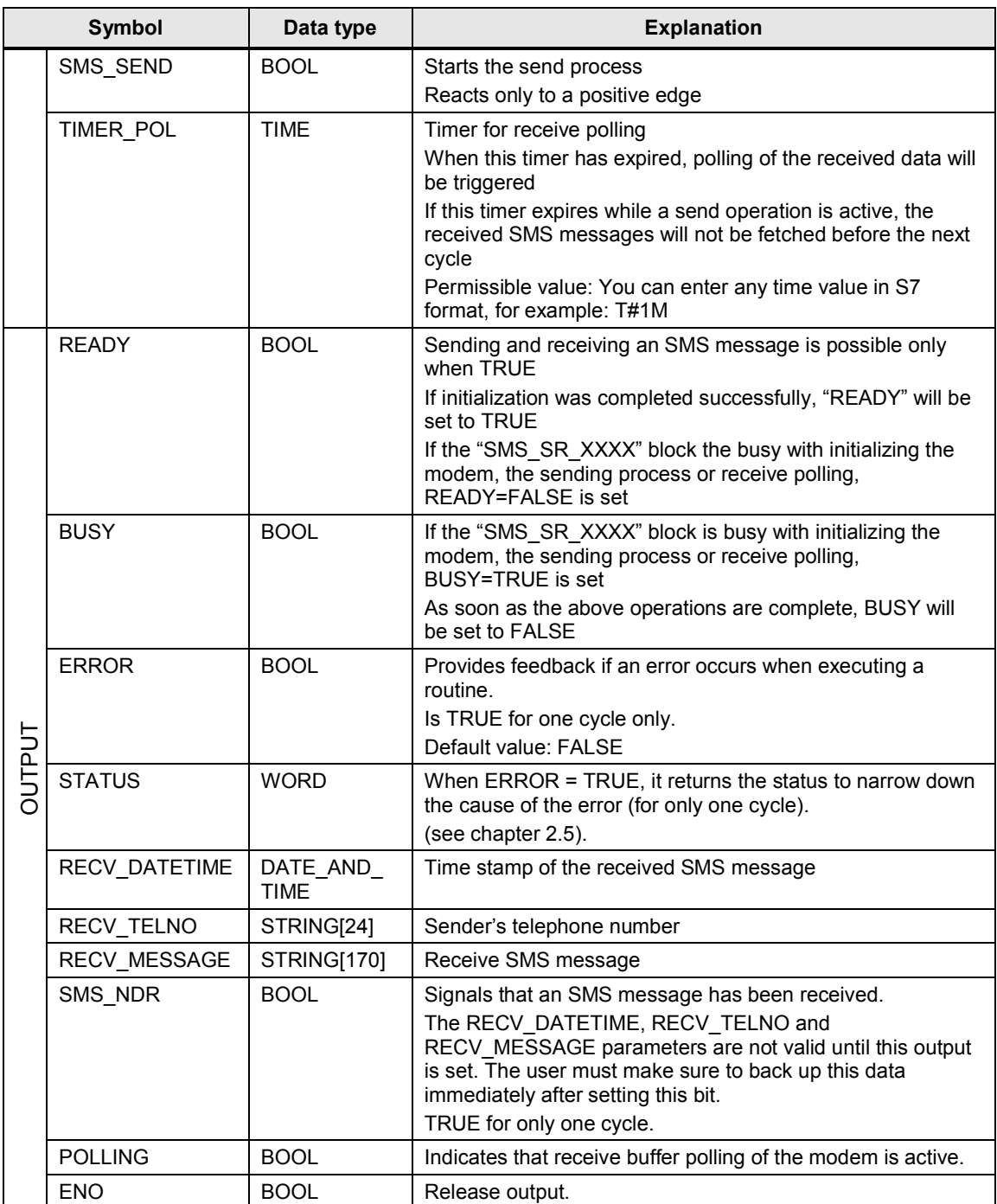

## **2.4 Function charts**

<span id="page-13-0"></span>The following charts show the graphical representation of the functional sequences of the SMS MD720-3 Library V13 function block.

### **Function chart of a send operation**

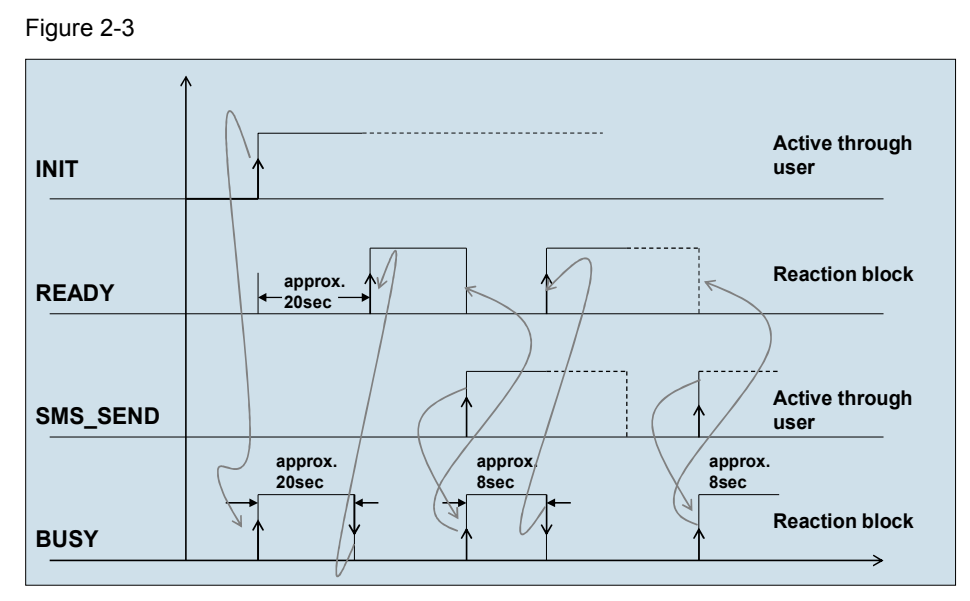

### **Function chart of a receive operation**

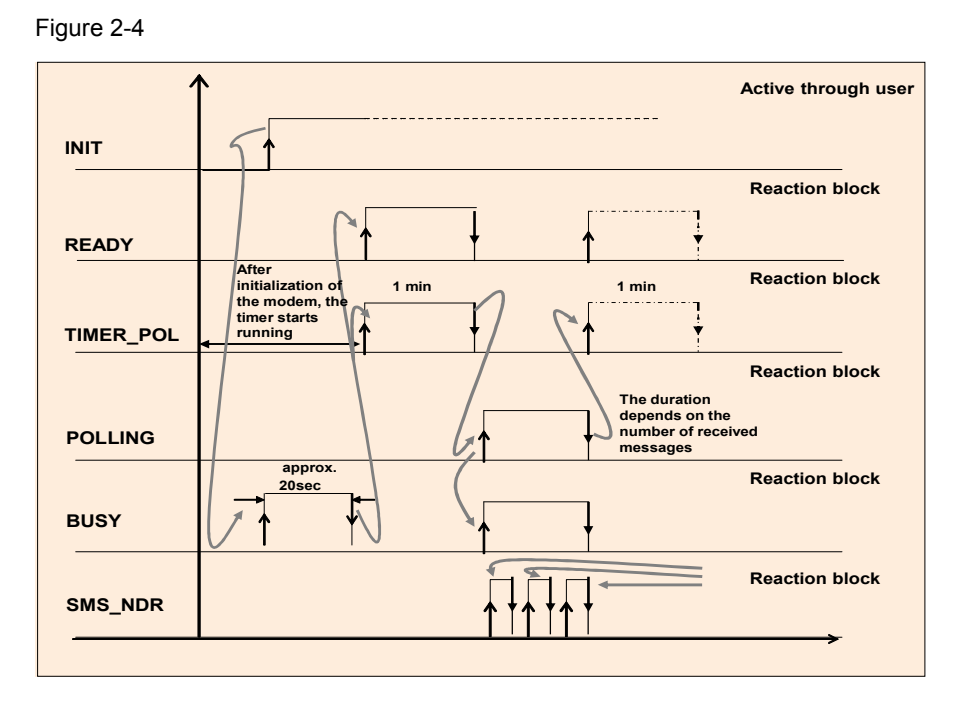

## **Function chart of an error status**

The following figure shows an example of an error that may occur during initialization as, for example, the PIN could not be transferred to the modem. Figure 2-5

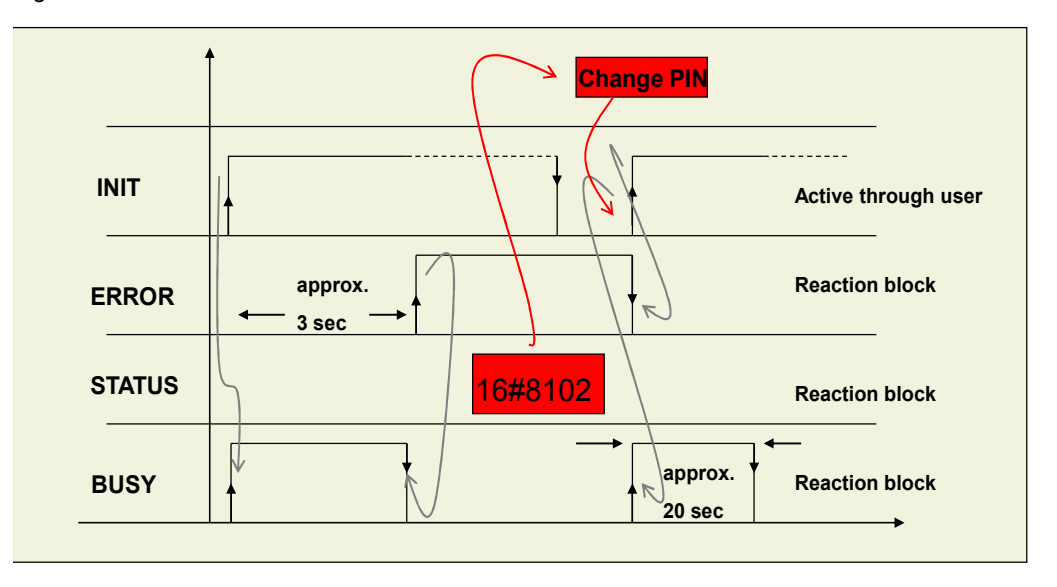

# **2.5 STATUS output of the function blocks**

<span id="page-14-0"></span>For error diagnostics, the function blocks of the SMS\_MD720-3\_Library\_V13 library have a STATUS output. By reading the STATUS output of the function block, you are provided with information on logical errors and error messages that may occur during the transfer between the communications processor and the GSM modem.

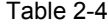

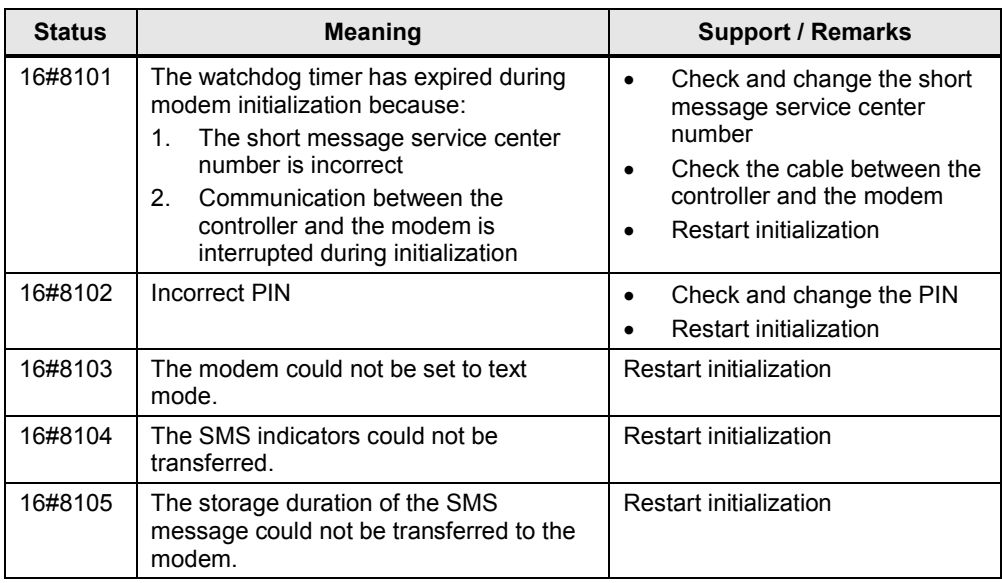

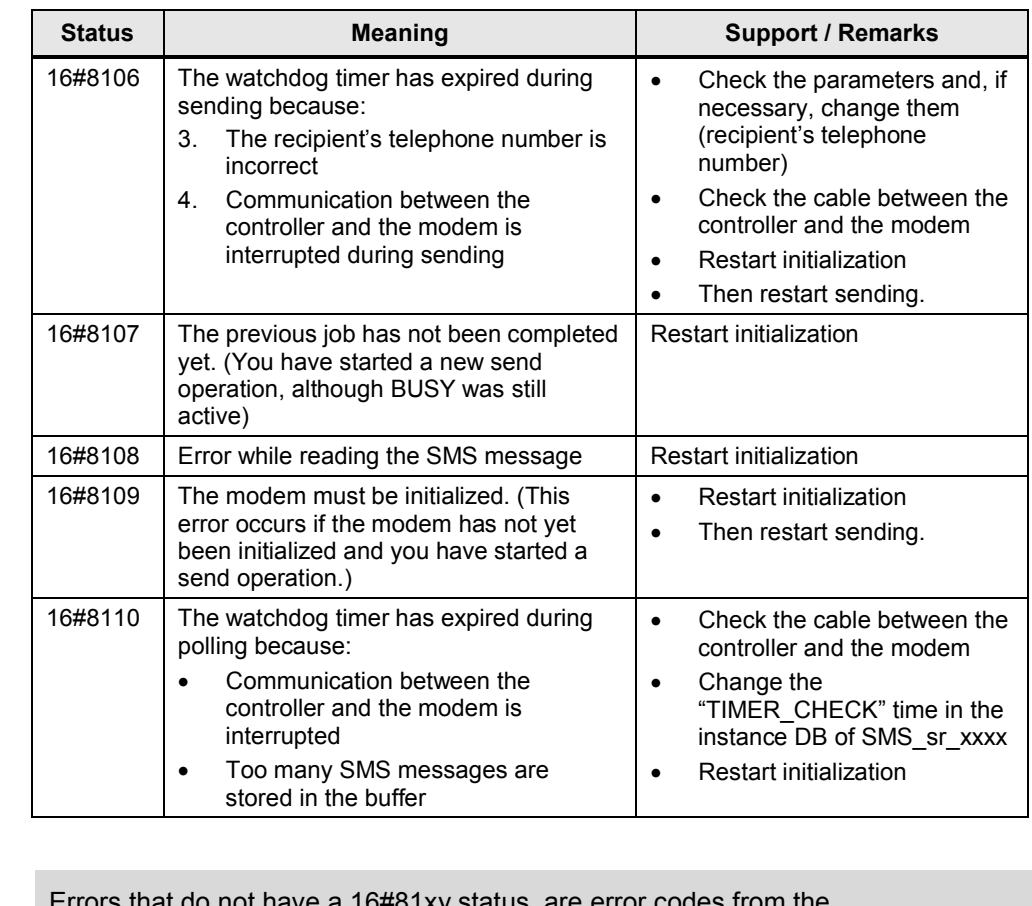

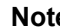

**Note** Errors that do not have a 16#81xy status, are error codes from the system-internal communication blocks (e.g. S\_RECV). (see online help V13)

Note If the support does not lead to the desired result, it may be useful to load the MD720-3 factory settings. To do so, use a paper clip. Press the SET button until the "C" LED lights up and then remove the paper clip.

**Note** Once the MD720-3 has been initialized, all SMS messages stored in the buffer will be deleted.

# **2.6 Registration process of the modem MD720-3**

<span id="page-16-0"></span>The modem automatically logs onto the provider's GSM network, provided the **PIN** number of the inserted SIM card was validated. The table below shows this process on the basis of the diagnostic LEDs on the modem.

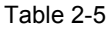

| No. | <b>Operation</b>                                                                                                    | <b>Screenshot</b> |
|-----|----------------------------------------------------------------------------------------------------|-------------------|
| 1.  | After applying the power supply<br>voltage, the S and C LEDs will<br>each flash cyclically every<br>second or once every two<br>seconds. |                   |
| 2.  | After initialization has been<br>triggered, the modem performs<br>a parameter check.<br>LED S flashes cyclically once<br>every second.   | $\mathsf{C}$<br>Q |
| 3.  | The modem tries to establish a<br>GSM connection.<br>LED Q flashes cyclically once<br>every second.                                      | C<br>S            |
| 4.  | LED lights up continuously.<br>The modem successfully logs<br>into the provider's GSM<br>network.                                        | C<br>S<br>Q       |

**Note** The modem has to be in command phase for SMS operation (accepts AT commands). If this is not the case (e.g. due to modem in GPRS operation), the modem has to be reset to factory settings first.

# **3 How to Work with the Library**

<span id="page-17-0"></span>This chapter consists of instructions for integrating the SMS\_MD720-3\_Library\_V13 into STEP 7 and instructions for integrating the library blocks into a STEP 7 project.

**Note** The following section assumes that a STEP 7 project exists.

## **3.1 Preparation**

### **Configuring the used communication module/communication processor**

<span id="page-17-1"></span>The communication module/communication processor must be parameterized as follows:

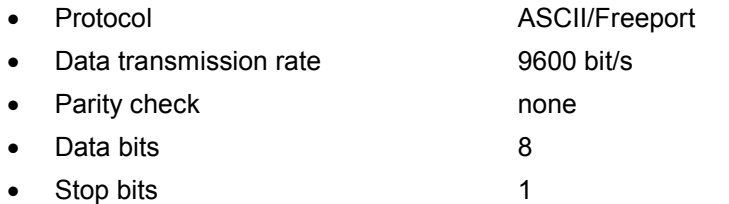

#### Table 3-1

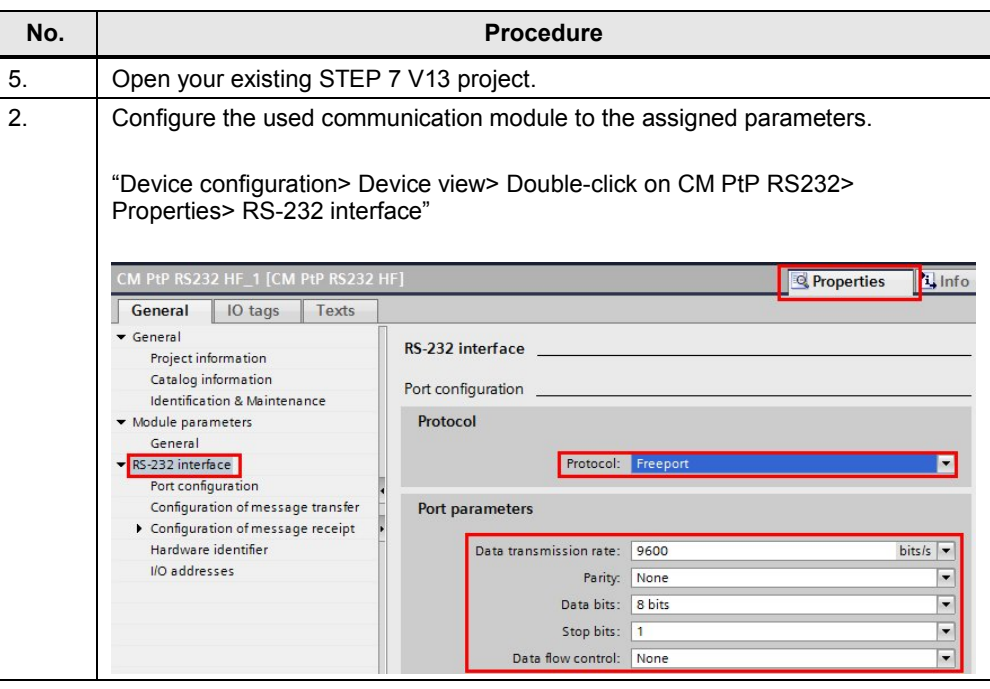

## **Setting the baud rate of the MD720-3**

Communication module and MD720-3 must use the same baud rate. The baud rate on the MD720-3 is changed using a terminal program.

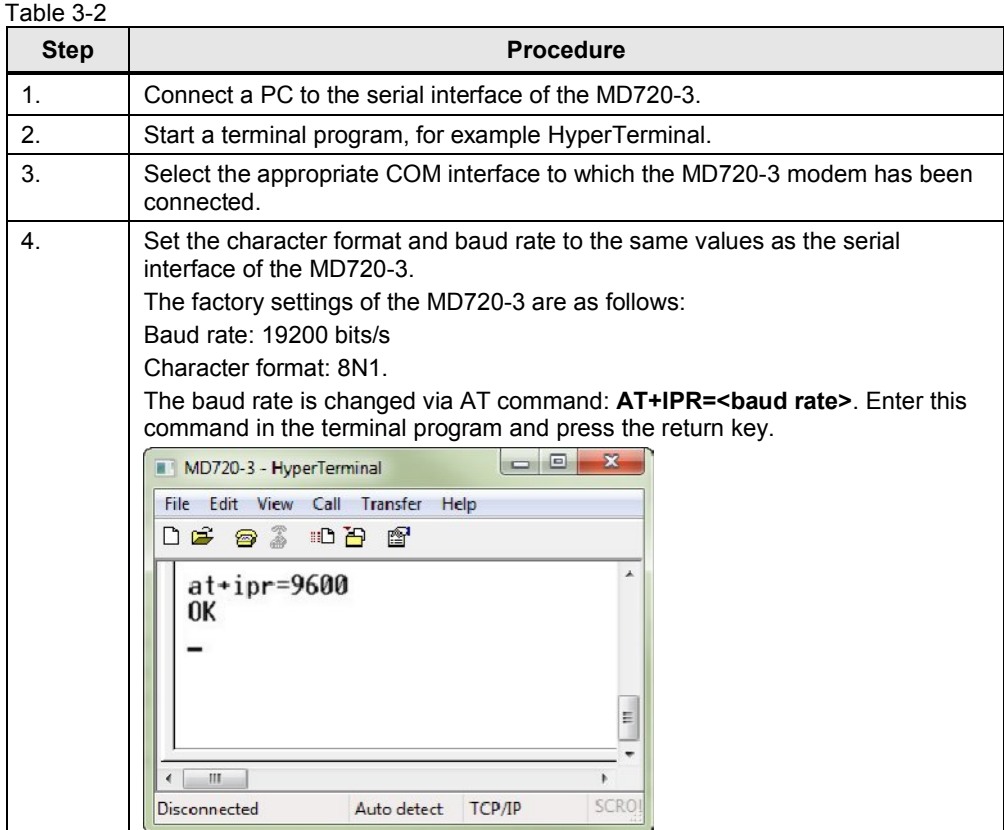

**Note** The modem is only accessed by AT commands when it is in terminal mode. If this is not the case, the modem must be reset to factory settings (see  $\frac{14}{1}$ , Chapter 4).

**Note** For information on how to insert the SIM card, please refer to \4\, Chapter 2.

## **3.2 Integrating the library into STEP 7 V13**

<span id="page-19-0"></span>In order that the previously described functions of the SMS\_sr\_xxxx can be used, it is necessary to integrate the library into the configuration software first. The necessary steps are listed in the following table.

Table 3-3

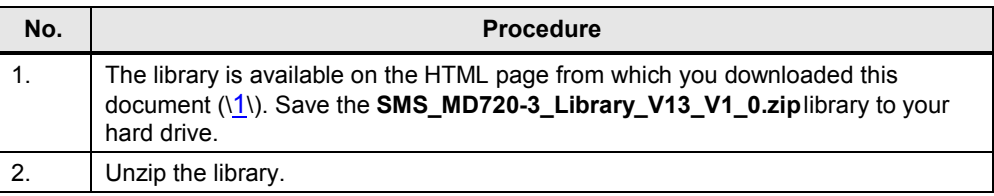

## **3.3 Integrating the library blocks into the STEP 7 V13 project**

<span id="page-19-1"></span>The table below lists the steps for integrating the blocks of the SMS\_MD720-3\_Library\_V13 into your STEP 7 project. Subsequently, you can use the blocks of library.

Table 3-4

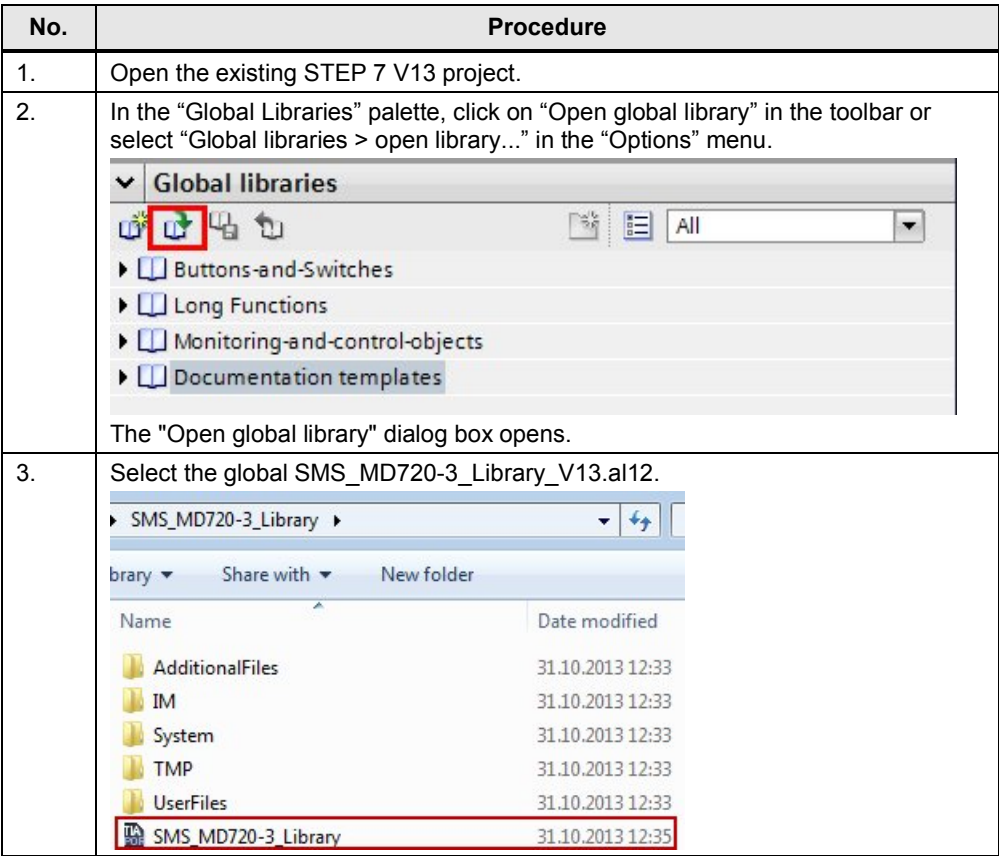

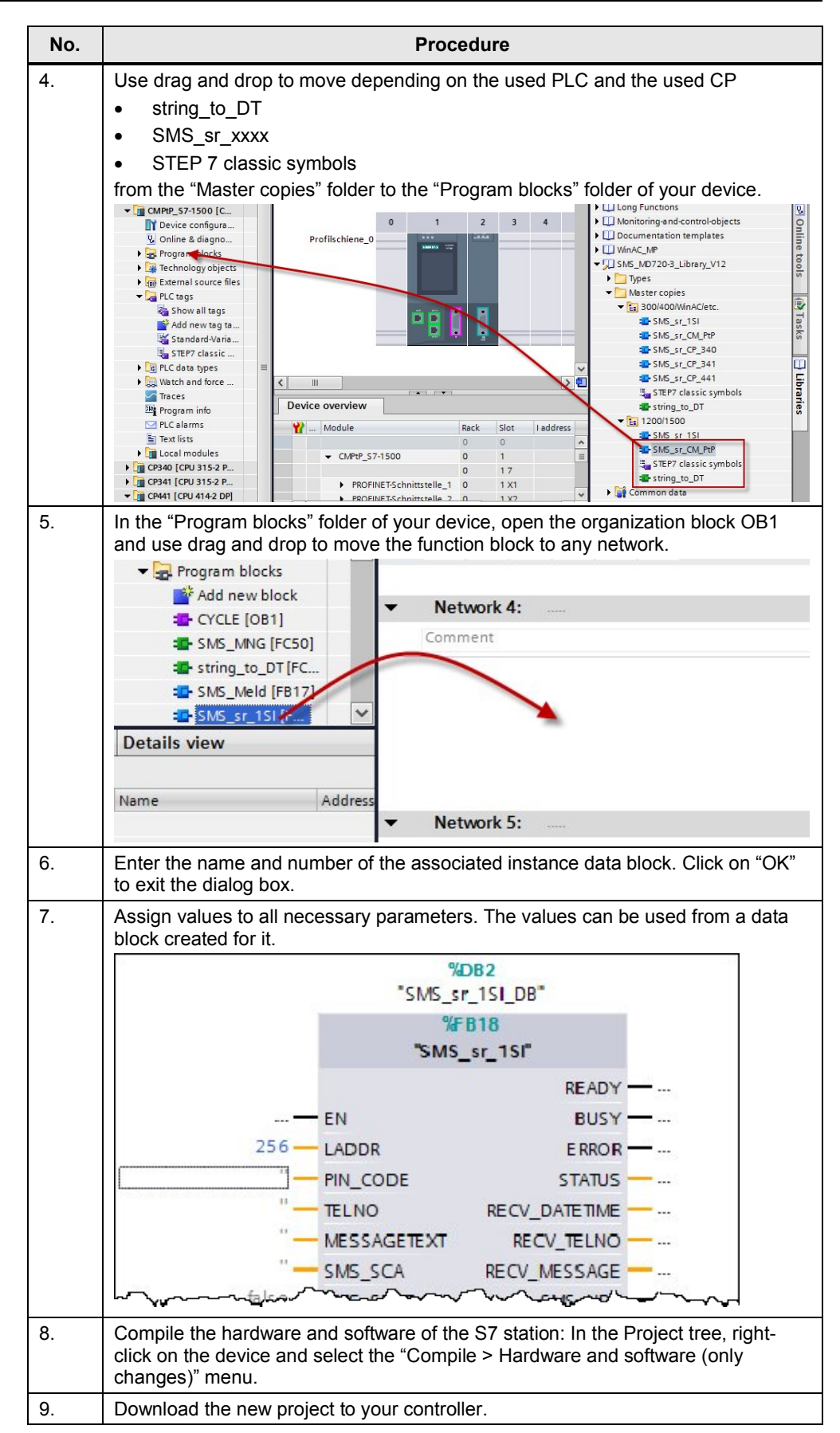

# **3.4 Checking and updating the library**

<span id="page-21-0"></span>The following instructions show you

- how to check whether the library is up to date and
- how to integrate a newer version of the SMS\_MD720-3\_Library\_V13 into your STEP 7 project.

Table 3-5

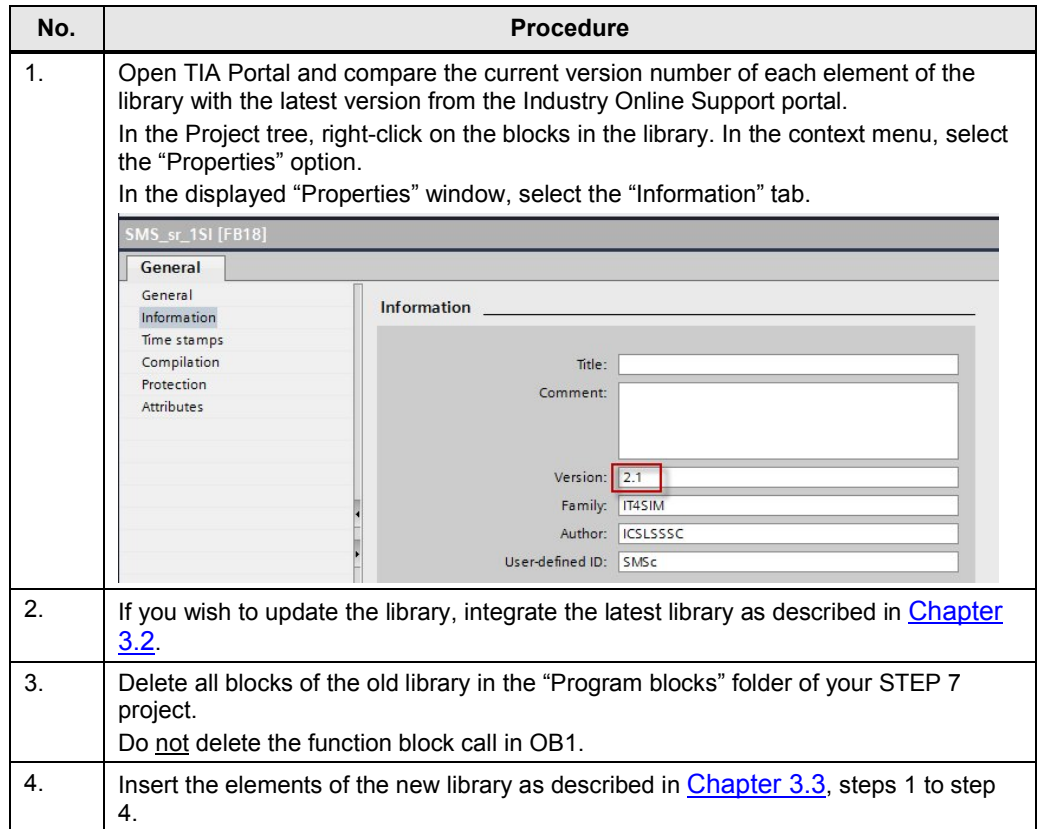

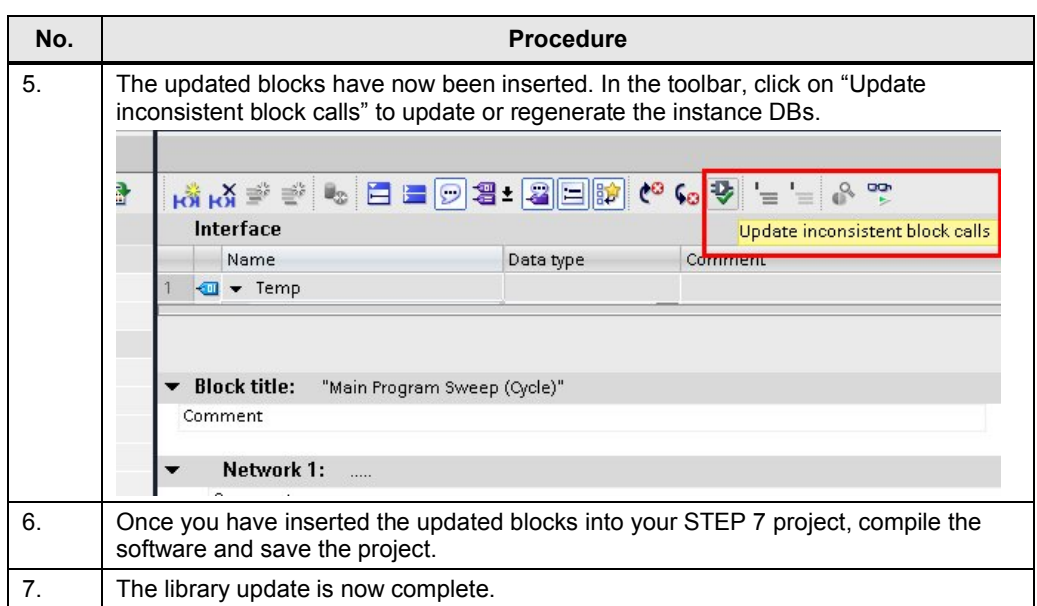

# **4 Literature**

<span id="page-23-0"></span>Table 4-1

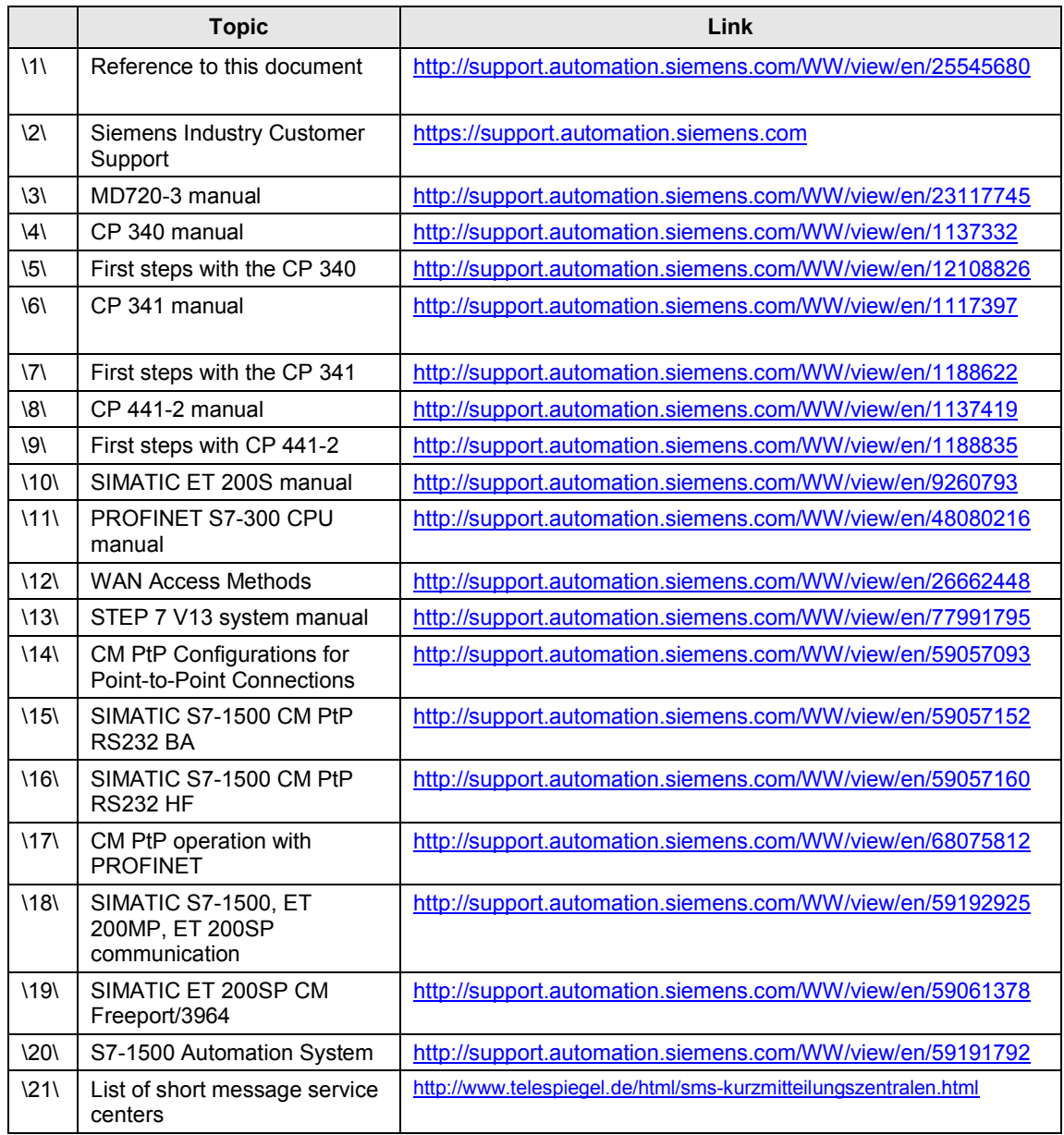

# **5 History**

<span id="page-23-1"></span>Table 5-1

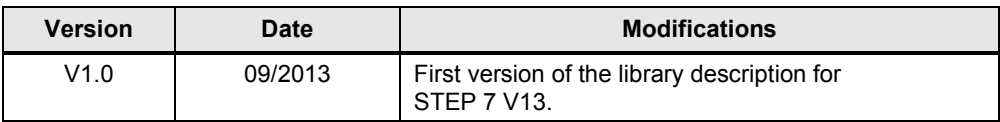